## **Annex IX: E-SUBMISSION THROUGH THE COMMON EUROPEAN PORTAL (CESP)**

The Common European Submission Portal is a simple and secure mechanism for the exchange of information on submissions between applicants and competent authorities in Europe.

CESP is a secure web platform developed by HPRA (Ireland) under the supervision of the Heads of Medicines Agencies.

The main advantages of this portal include:

- A multipurpose delivery system that can be used for any type of digital information transfer
- Tracking system
- Automatic notification by the application
- Simple, fast and efficient delivery system for information
- Allow easier and faster submission of updates / responses to information requests from the Agencies
- Provide a secure method of communication with the Regulatory Agencies via one platform
- Reduce the burden for both Industry and Regulators of submitting/handling applications on CD-ROM and DVD

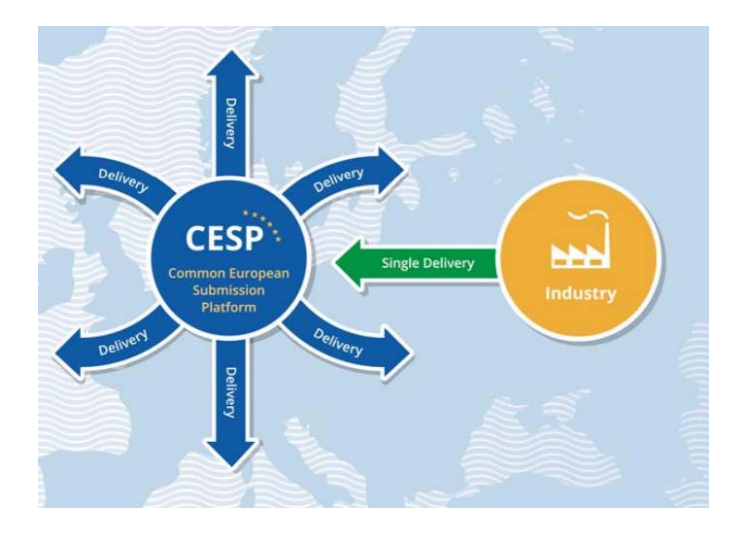

## **1.1. For which application CESP must be used ?**

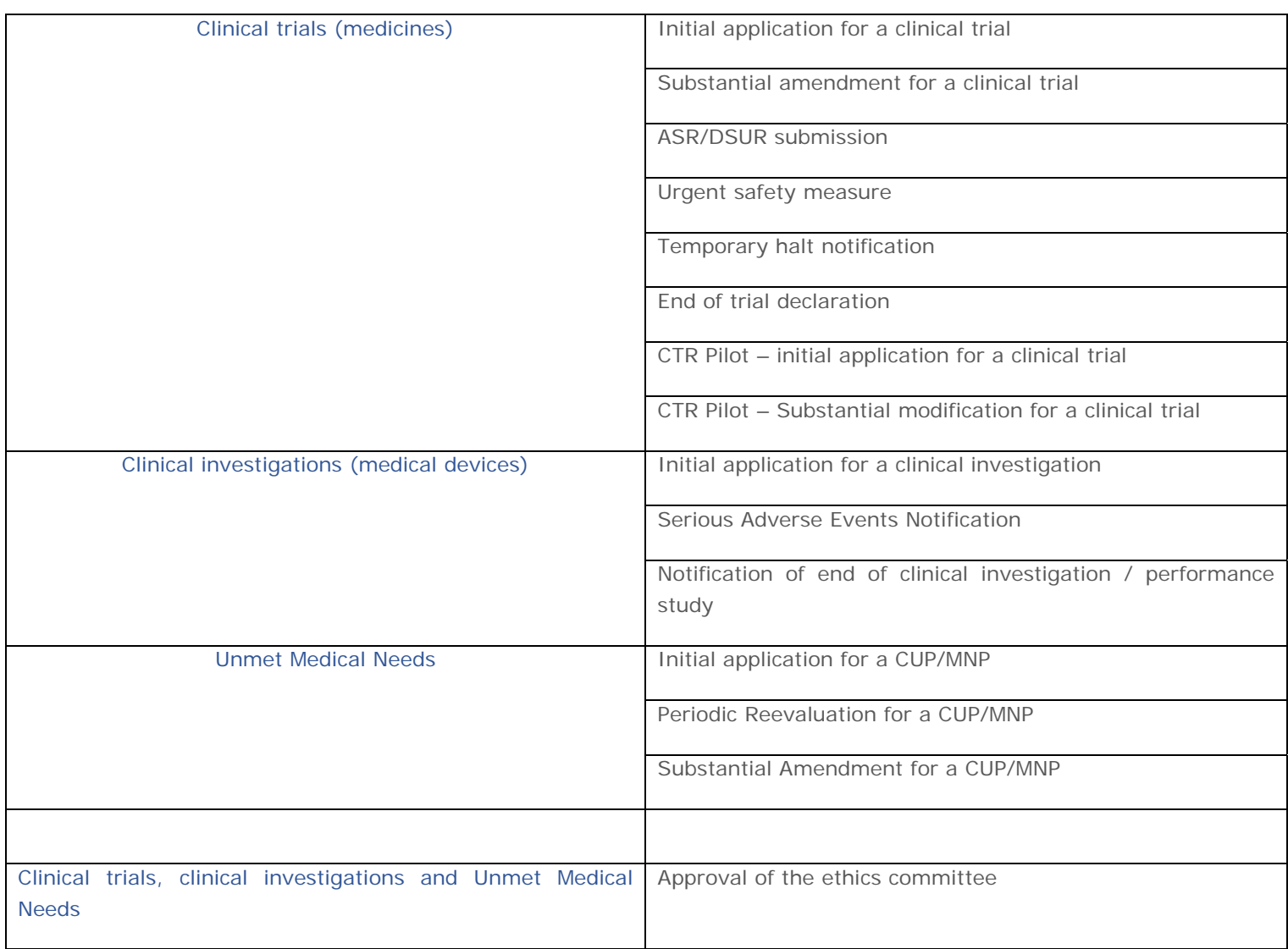

**When using CESP, please do not send the same dossier via other ways to the Agency.** 

## **1.2. How to submit an application through CESP?**

#### 1.2.1. Account and connection

Link to the website : https://cespportal.hma.eu/Account/Login

If you don't already have an account, please select "register" or follow this link https://cespportal.hma.eu/delivery/create

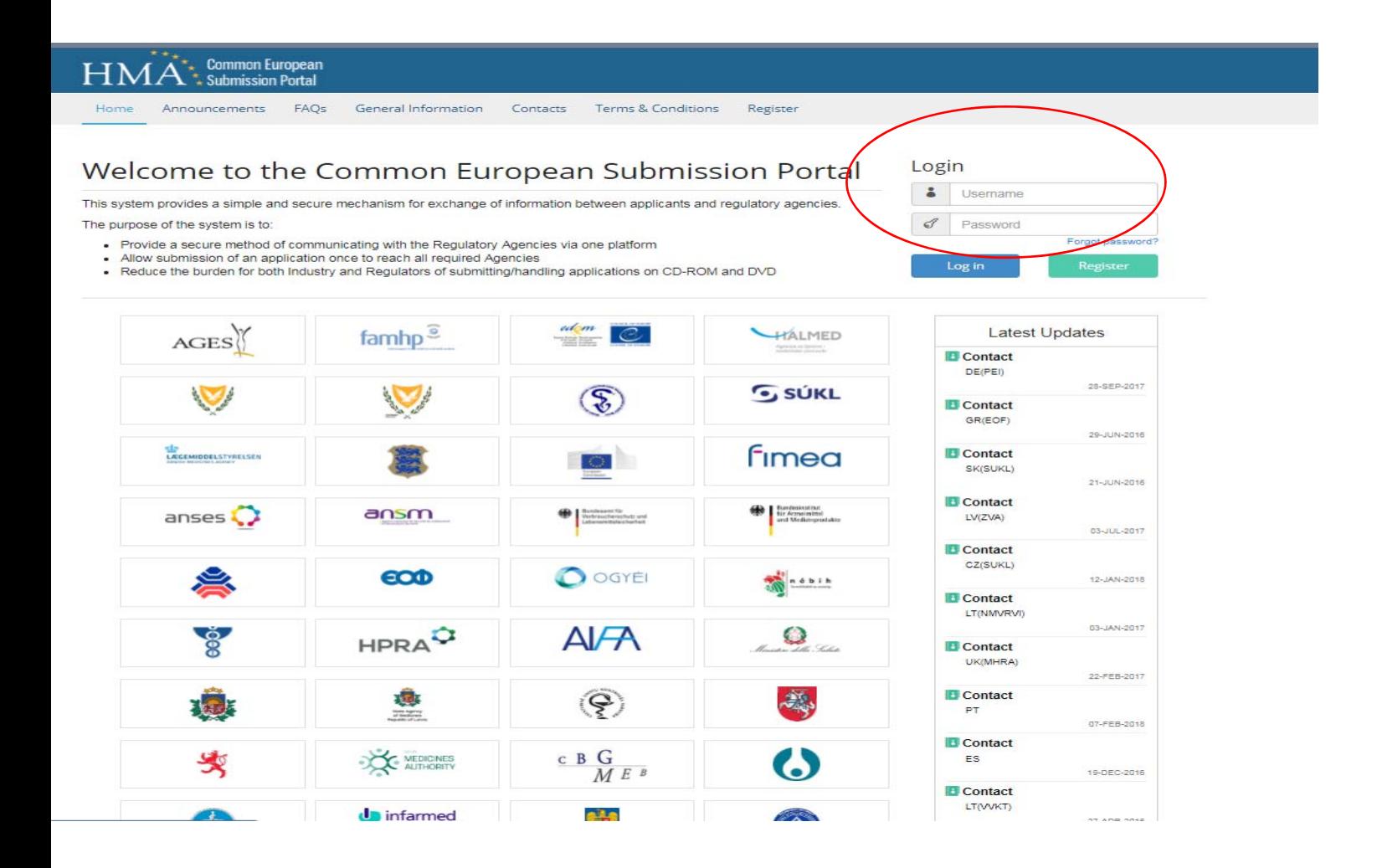

# 1.2.2. E-submission

First create a delivery file: A new delivery file has to be made for each submission.

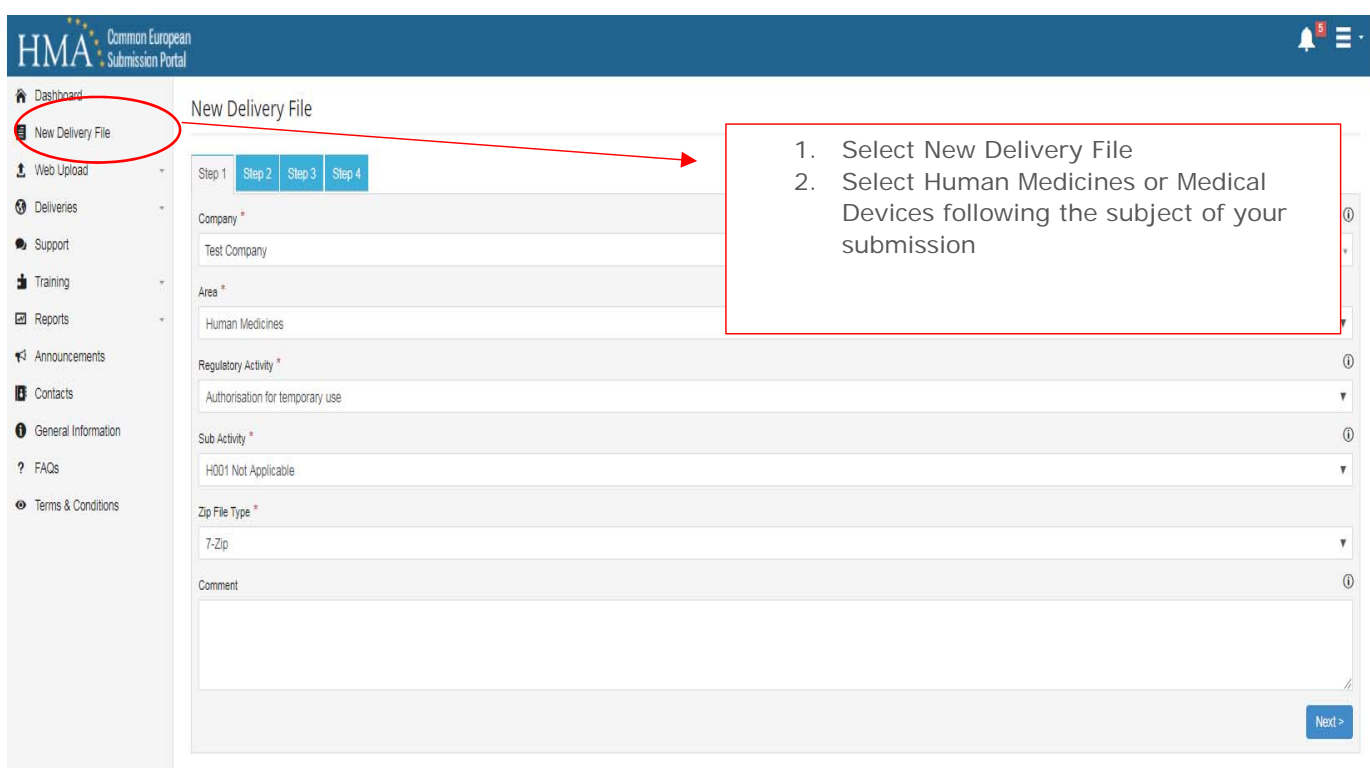

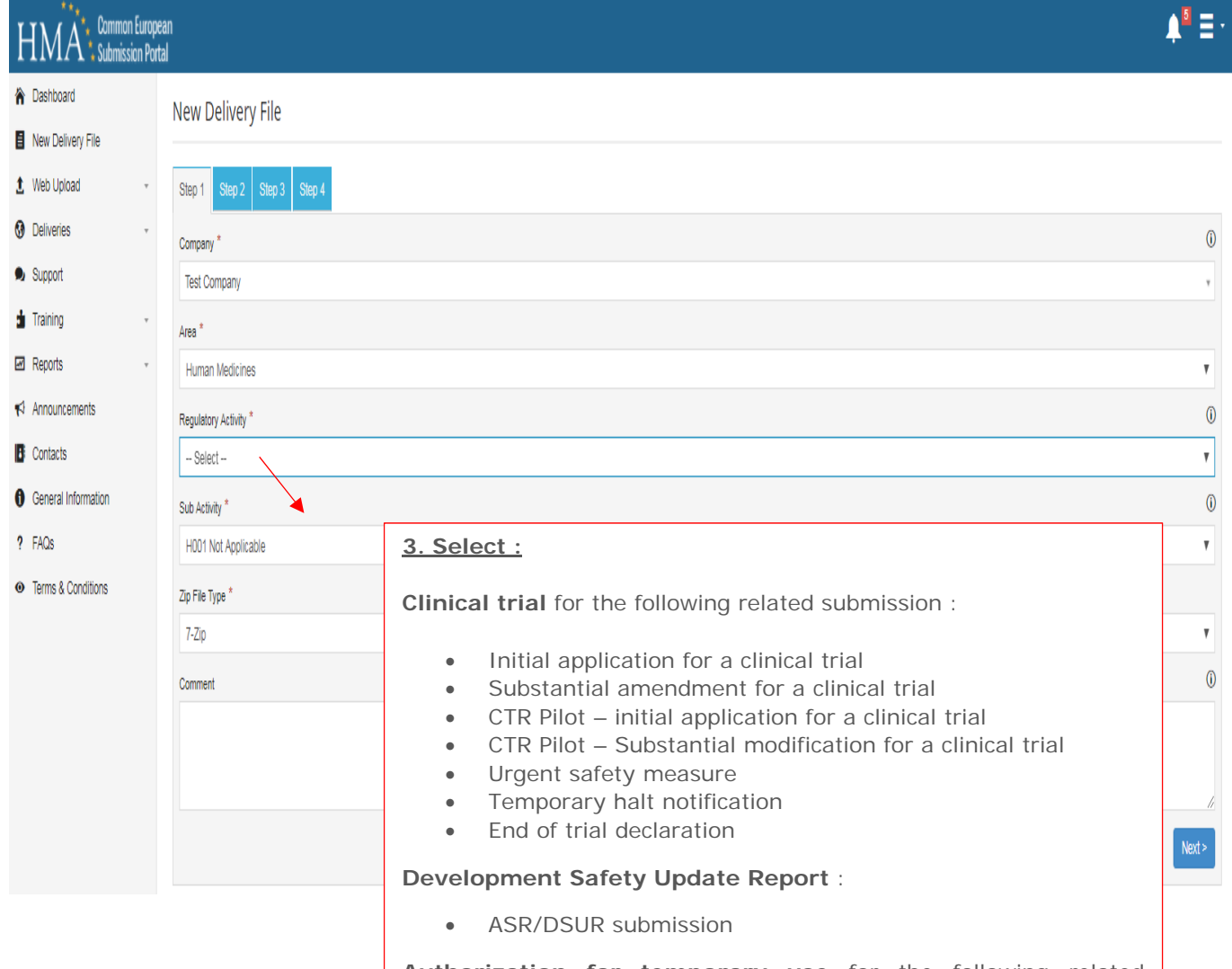

**Authorization for temporary use** for the following related submission :

- Initial application for a CUP/MNP
- Periodic Reevaluation for a CUP/MNP
- Substantial Amendment for a CUP/MNP

**Medical device** for the following related submission :

- Initial application for a clinical investigation
- Substantial amendment for a clinical investigation / performance study
- Notification of end of clinical investigation / performance study

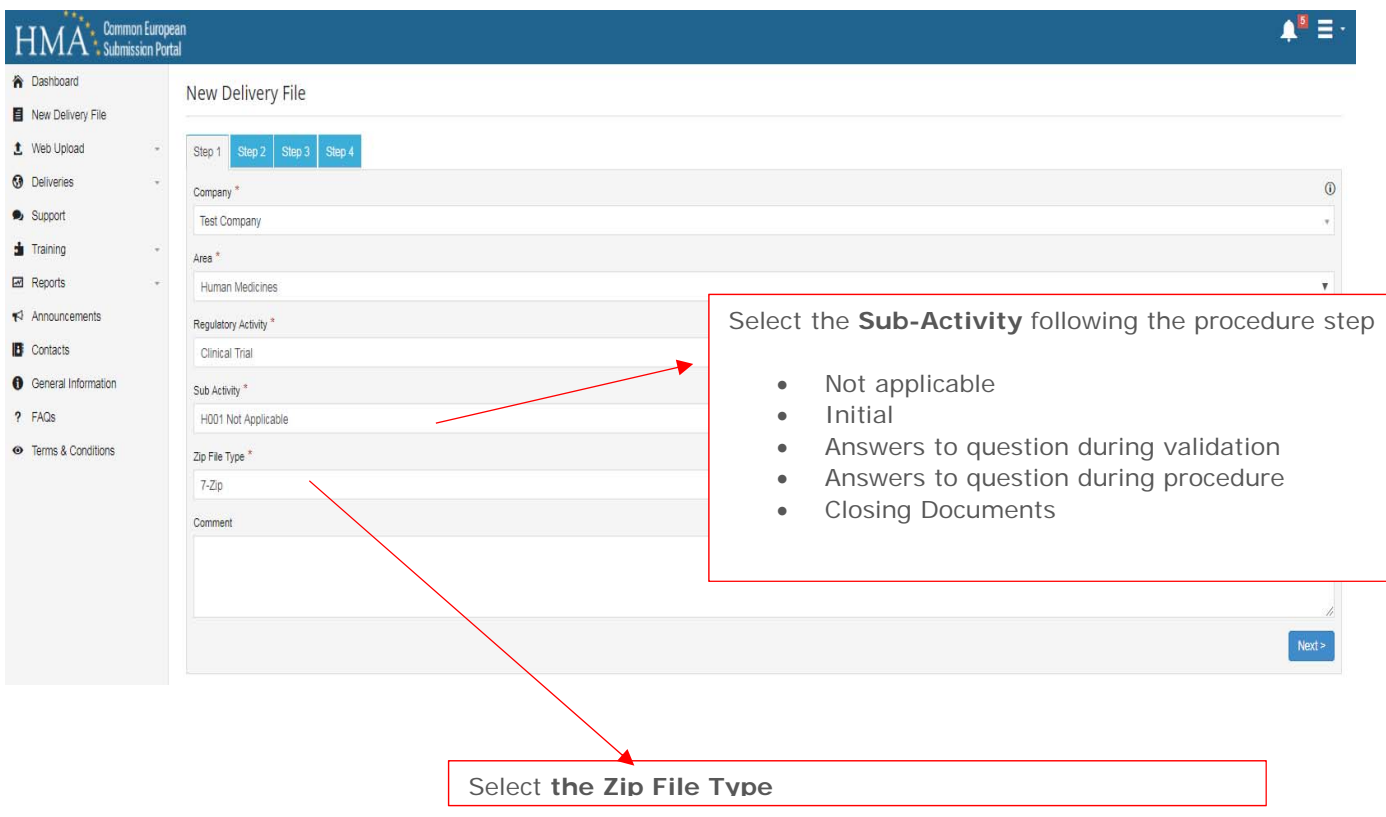

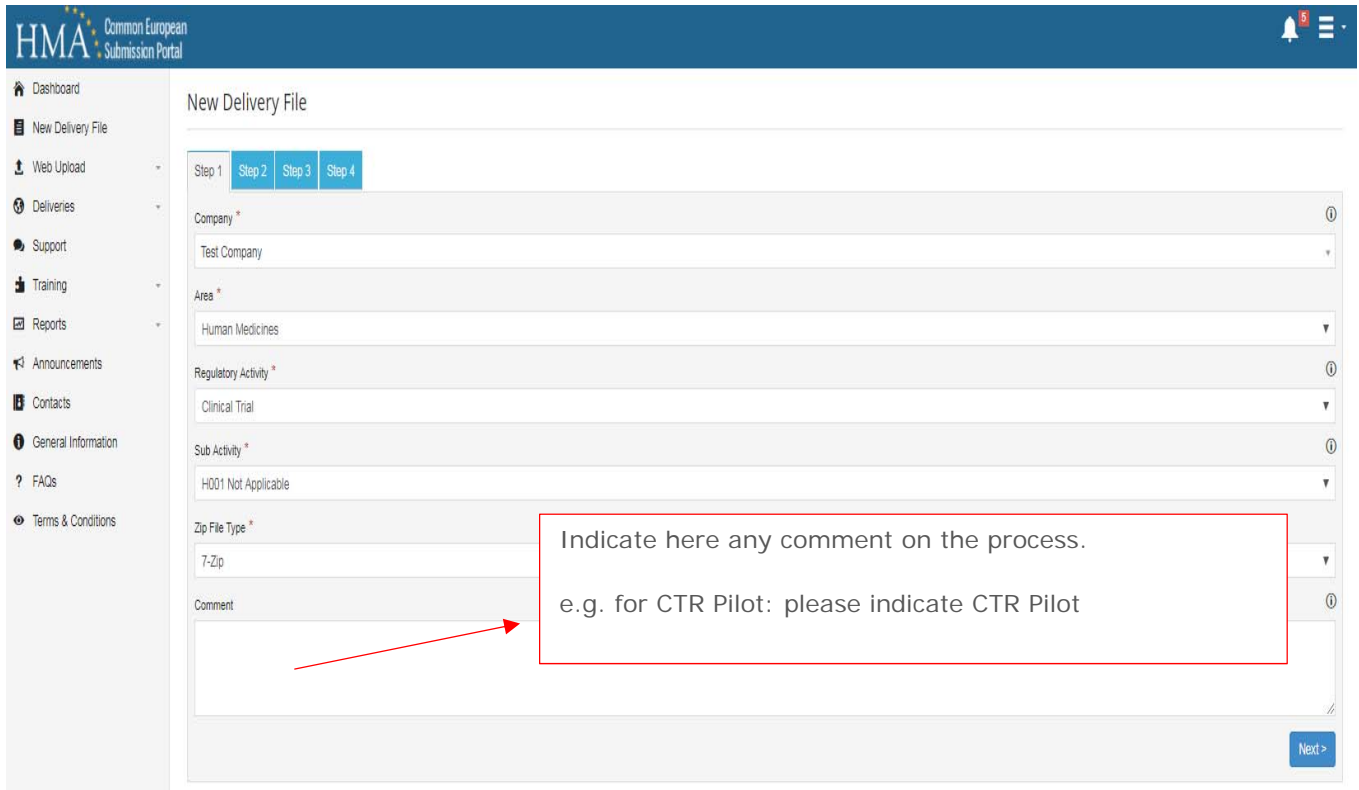

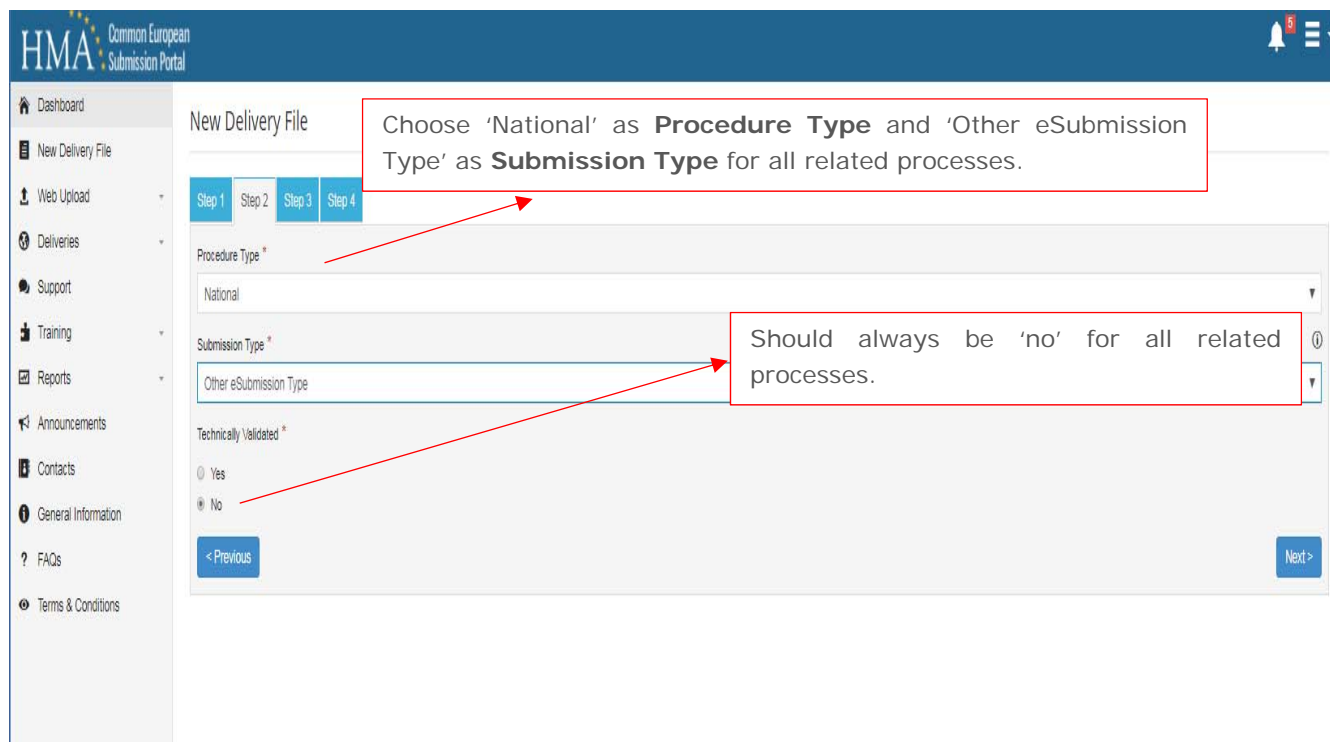

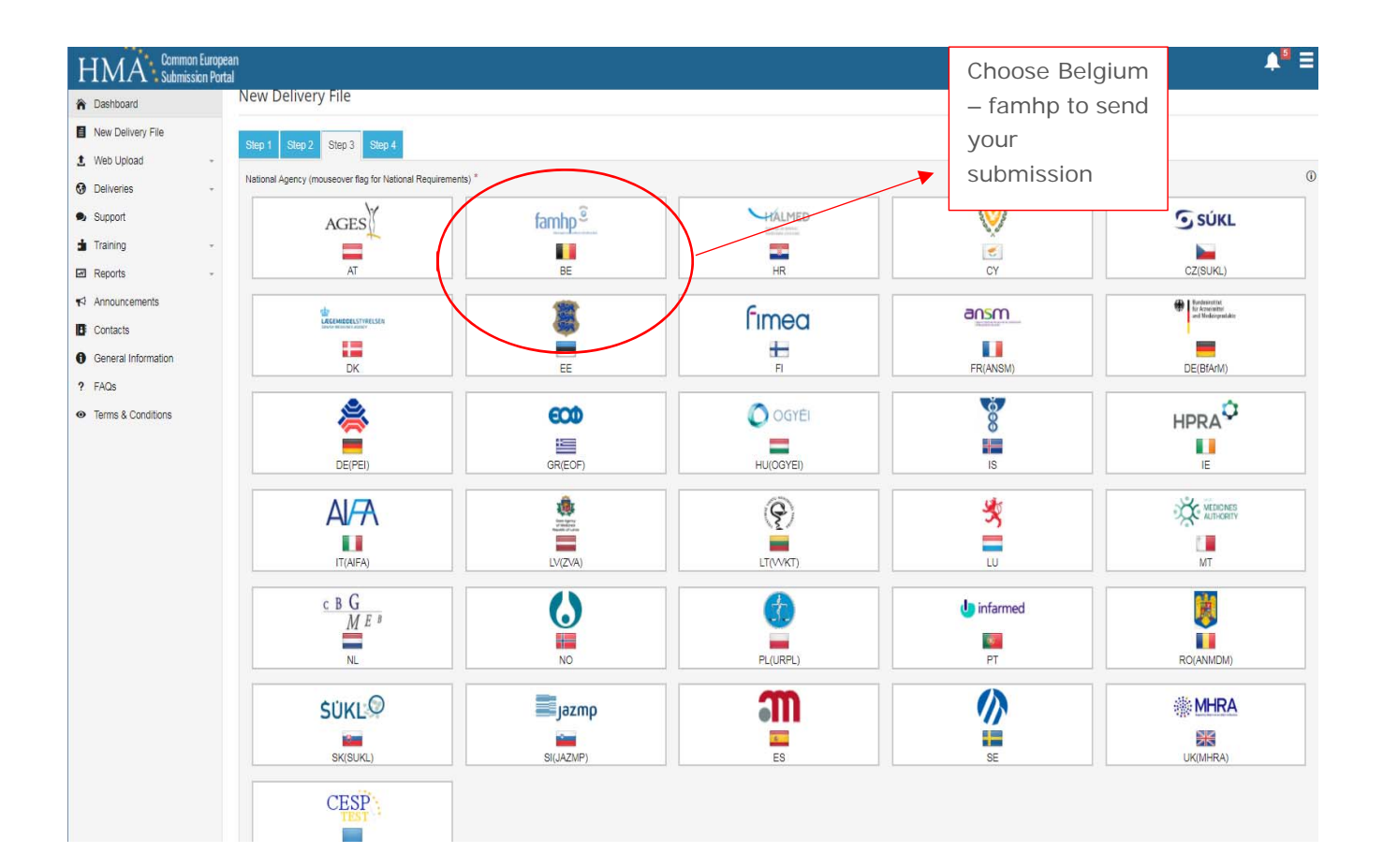

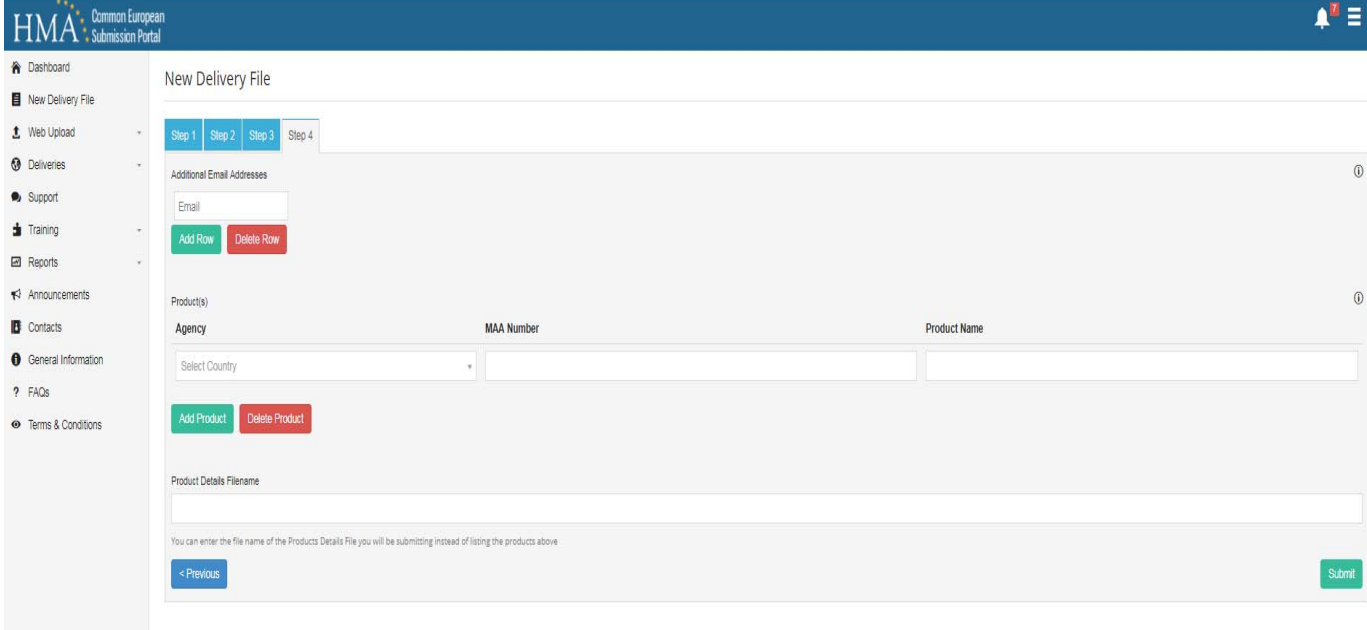

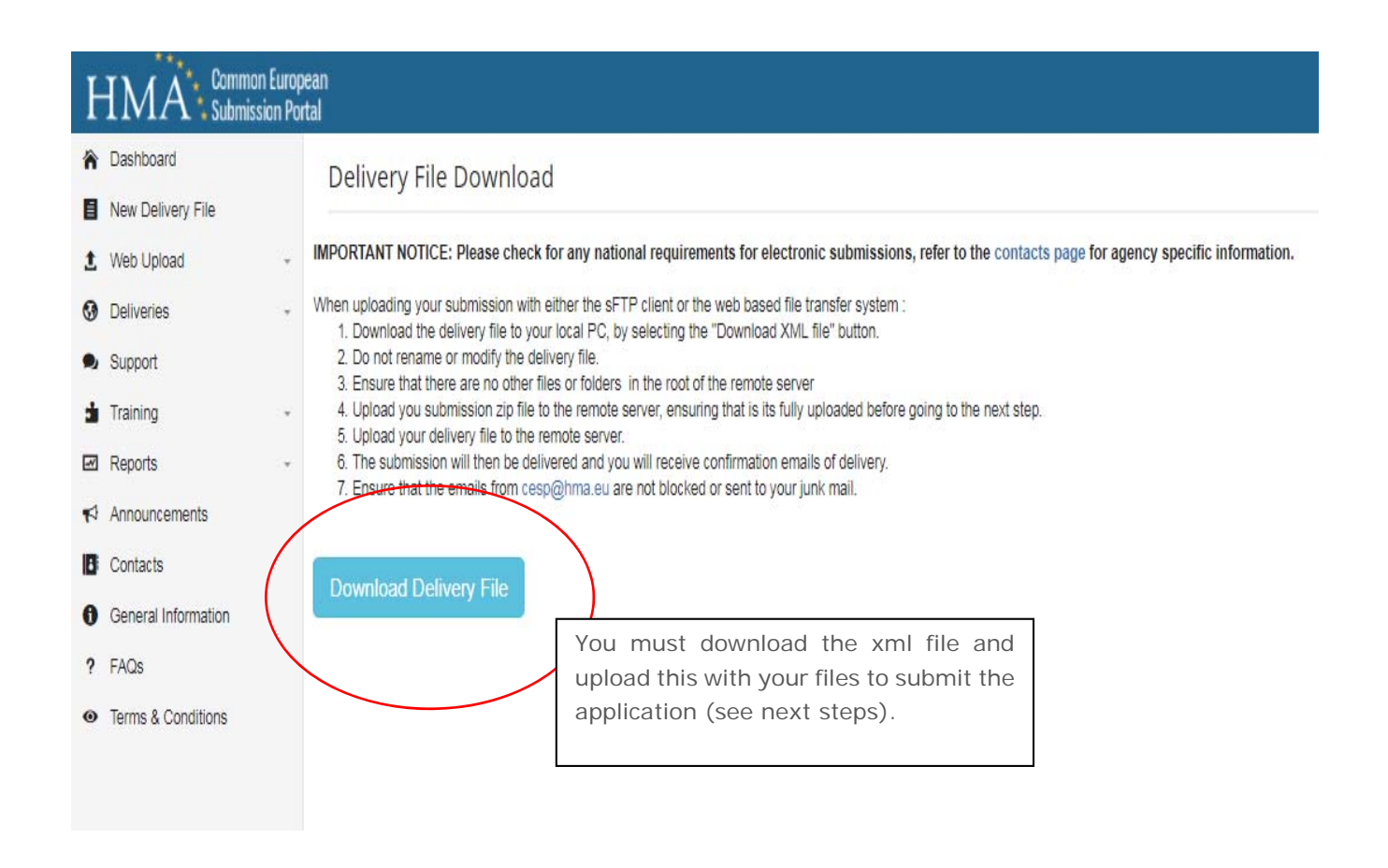

## 1.2.3. Upload your files (i.e. the dossier) on CESP

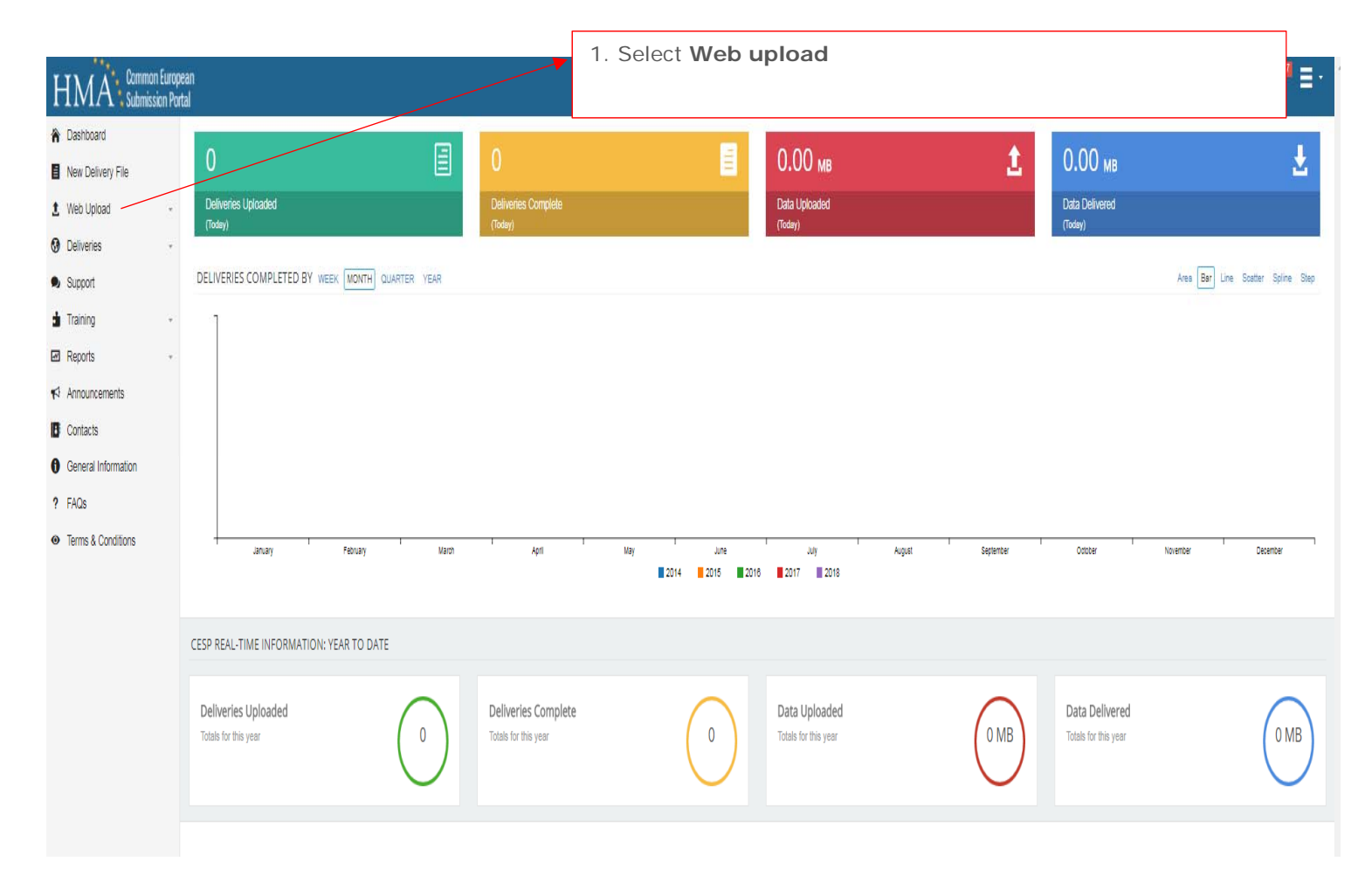

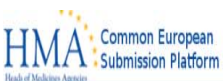

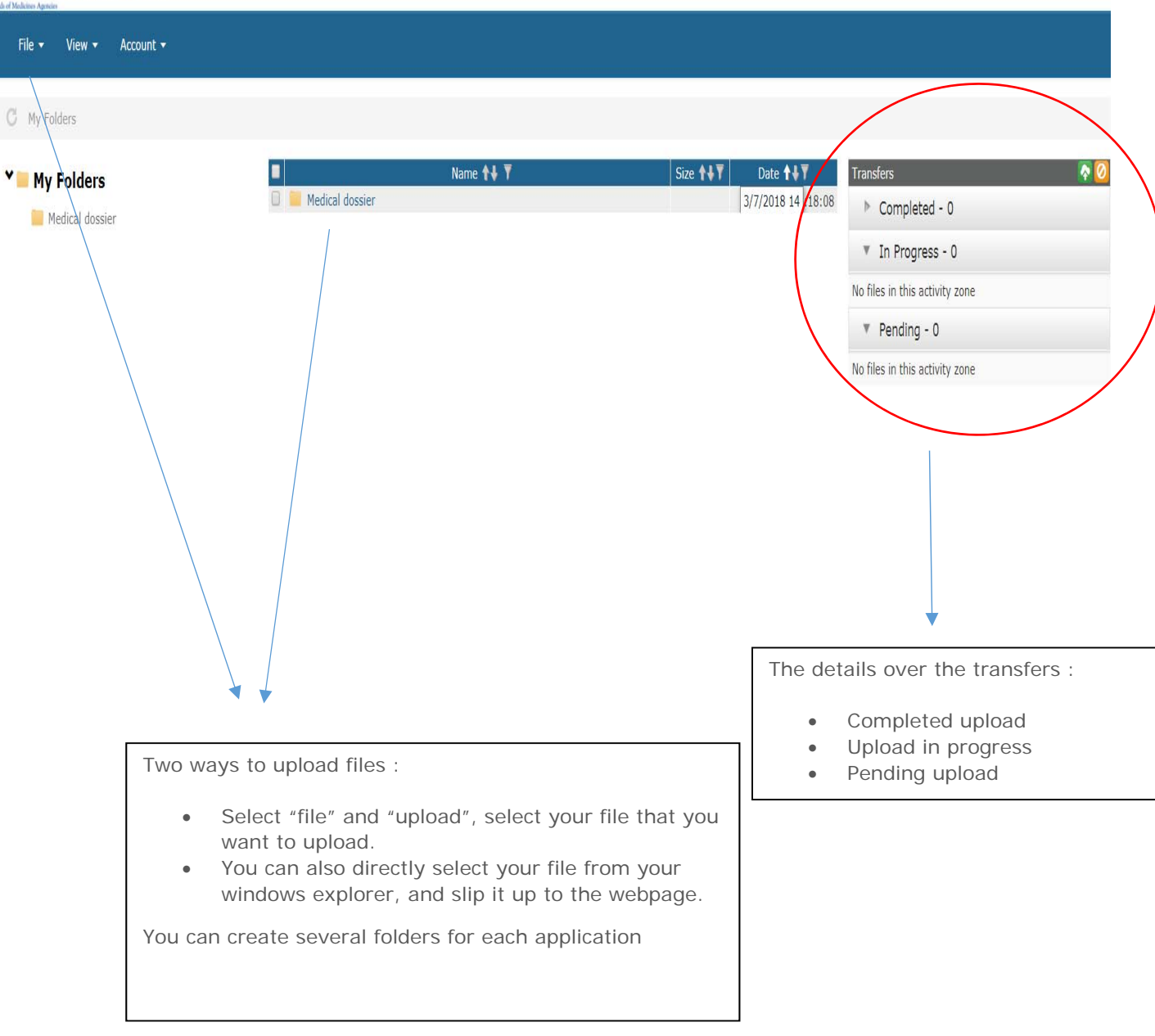

Very Important: First upload your dossier – as a zip. When the zip is fully uploaded, then upload your delivery file previously downloaded (i.e. the file ending with xml). Also important – do not include a zip inside the zip as cesp does not allow this.

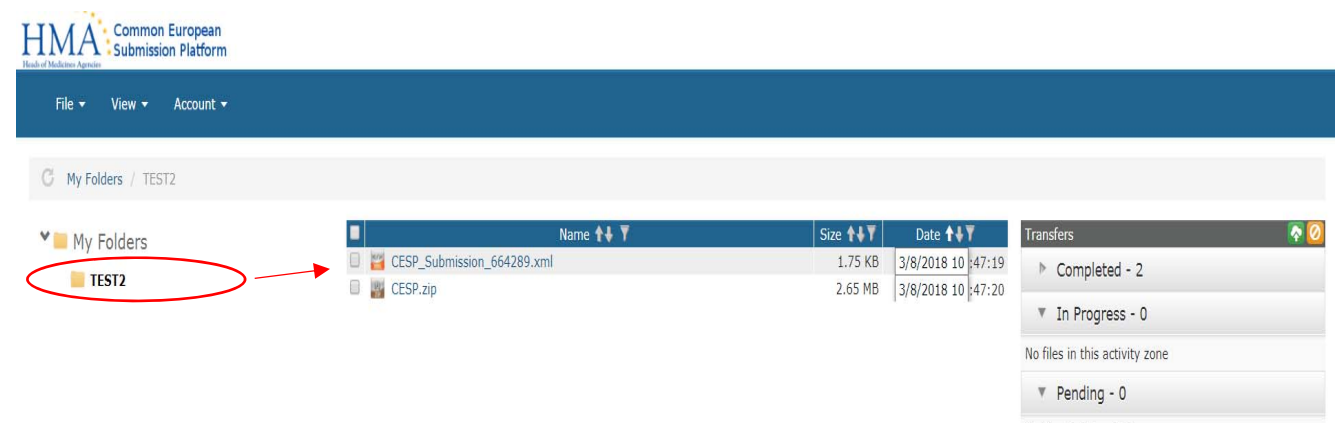

You will find the uploaded files in your folder:

- "CESP\_Submission\_xxxxxx.xml" : the delivery information, downloaded previously from CESP. It is different for each applications. It has thus to be systematically done for each application (whatever it is).
- "name of your file.zip" : the content of your application in zip format.

NB :

- Reminder : first upload your dossier in ZIP format on the website. When fully uploaded, then add the XML file.
- No further action is requested, the portal will send it to the selected Agency and will send you an e-mail regarding the notification. You can check it in the "deliveries" section on CESP.

## **1.3. Training and support**

- An On Demand Training module is available for all CESP users. This contains the Latest Video Guides and Training documentation.
- Support : the CESP Group shall provide support in respect of the Portal to authorised users during normal working hours on Monday to Friday (other than public holidays listed below). Contact details for accessing CESP Group support are available on the Portal.
- FAQ is available for your common questions regarding the system :

https://cespportal.hma.eu/Public/FAQs